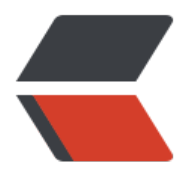

链滴

# SpringBoot( 一)[、基于](https://ld246.com) Maven 构建多模 块项目

作者: TOJing

原文链接:https://ld246.com/article/1604633919222

来源网站: [链滴](https://ld246.com/member/TOJing)

许可协议:[署名-相同方式共享 4.0 国际 \(CC BY-SA 4.0\)](https://ld246.com/article/1604633919222)

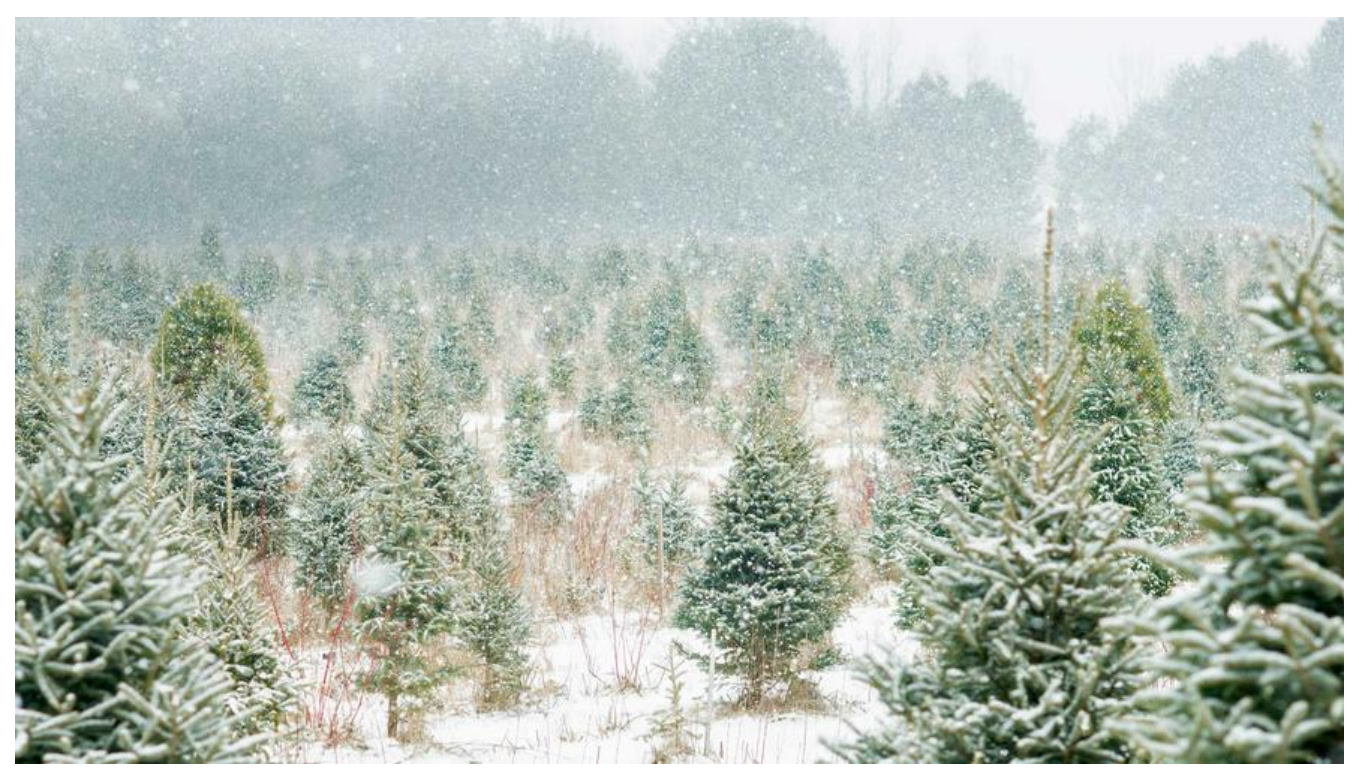

# **SpringBoot(一)、基于Maven构建多模块项目**

## **分布式项目搭建规范**

规范地搭建微服务项目将有助于应用的开发、维护以及代码的理解。目前应用比较广泛的是基于Mave 构建多模块的方式,这种方式搭建的每个模块各司其职,负责应用中不同的功能,同时每个模块采用 级依赖的方式,最终构建成一个聚合型的Maven项目。

本项目将结构划分成了4层,结构如下图。当然,随着实际情况,后续也可按照所需自由划分。

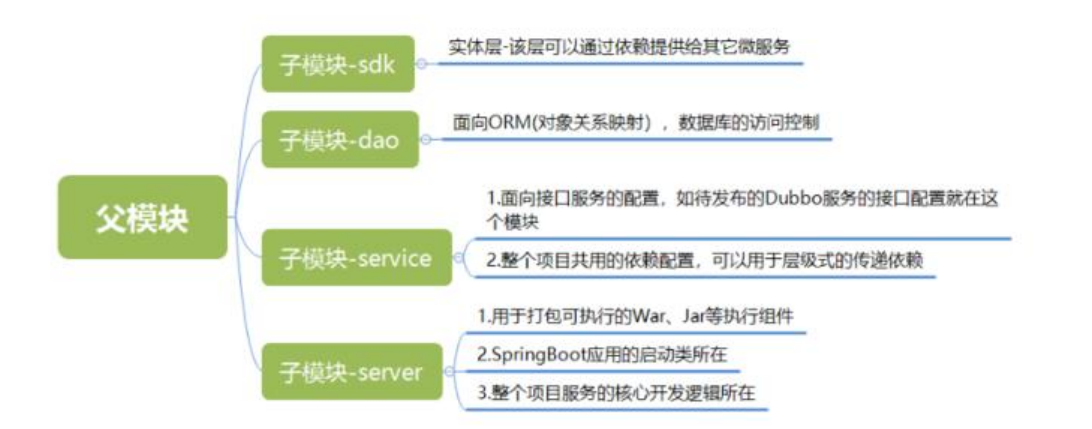

#### **技术选用**

 $\bullet$  jdk1.8

- Idea2020
- Maven
- Springboot
- fastjson
- lombok

相关工具的安装和使用这里不再赘述。

#### **使用idea构建Maven父项目**

首先,我们先通过Idea构建父项目course,步骤如下:

(1) 打开开发工具Idea,然后选择菜单栏中"File"的"New"命令,进入"New Project", 即创 新项目的界面

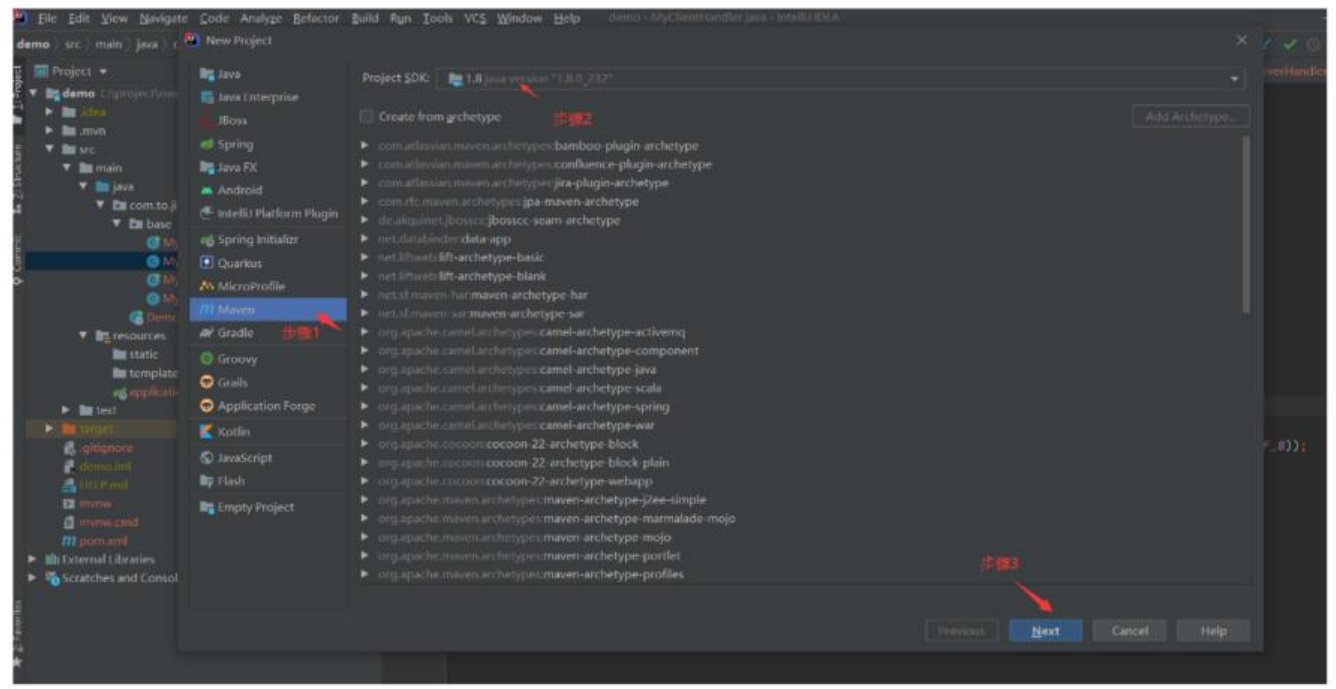

(2) 单击"Next"按钮,进入Maven多模块项目的命名界面,在这里建议Maven项目的命名尽量简 、规范,单击"Finish"完成

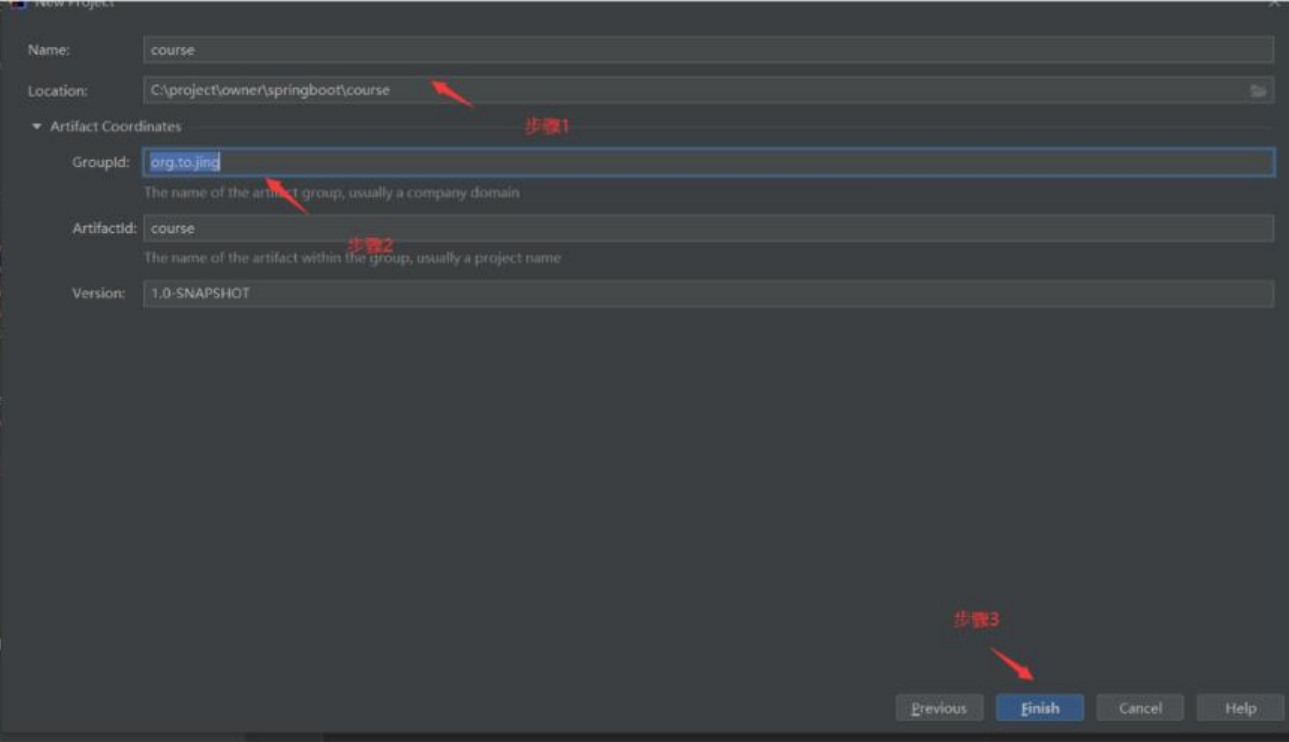

(3)选中父项目的src文件夹,右键点击删除。

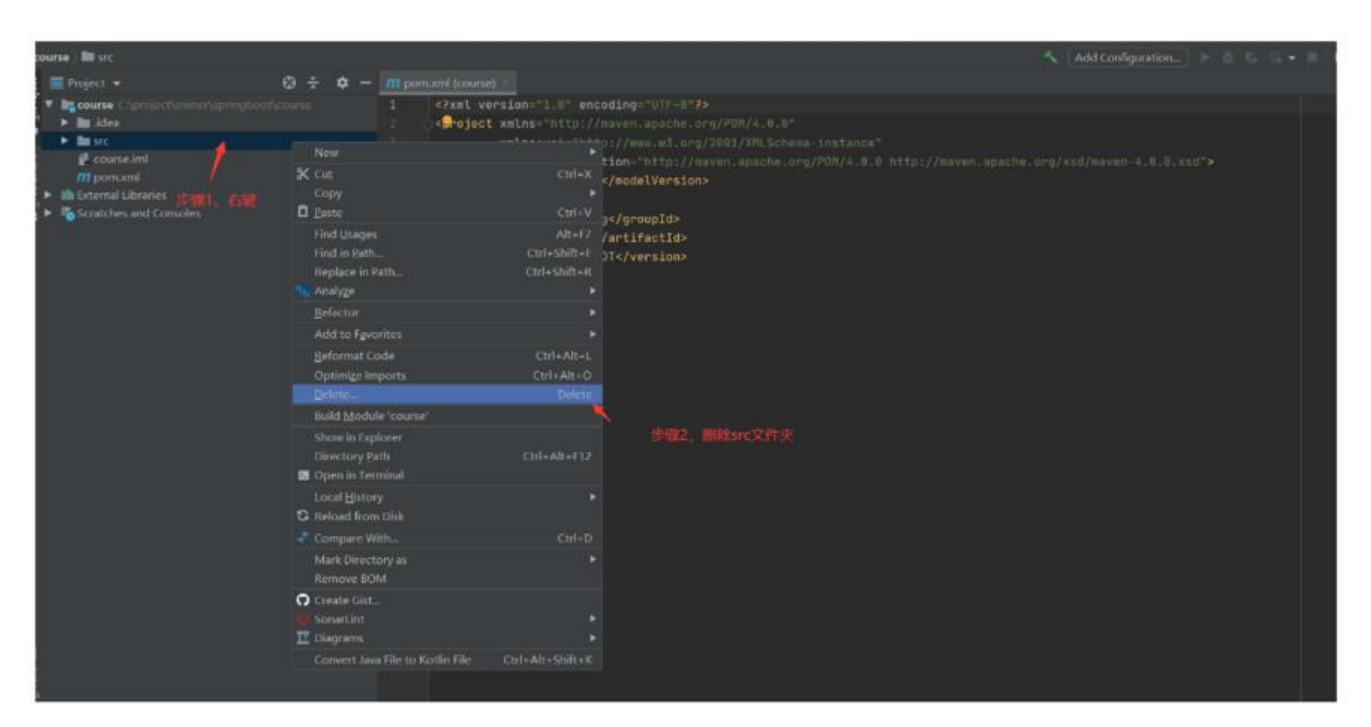

### **使用idea构建子模块**

(1)右键父项目course,新建模块sdk。

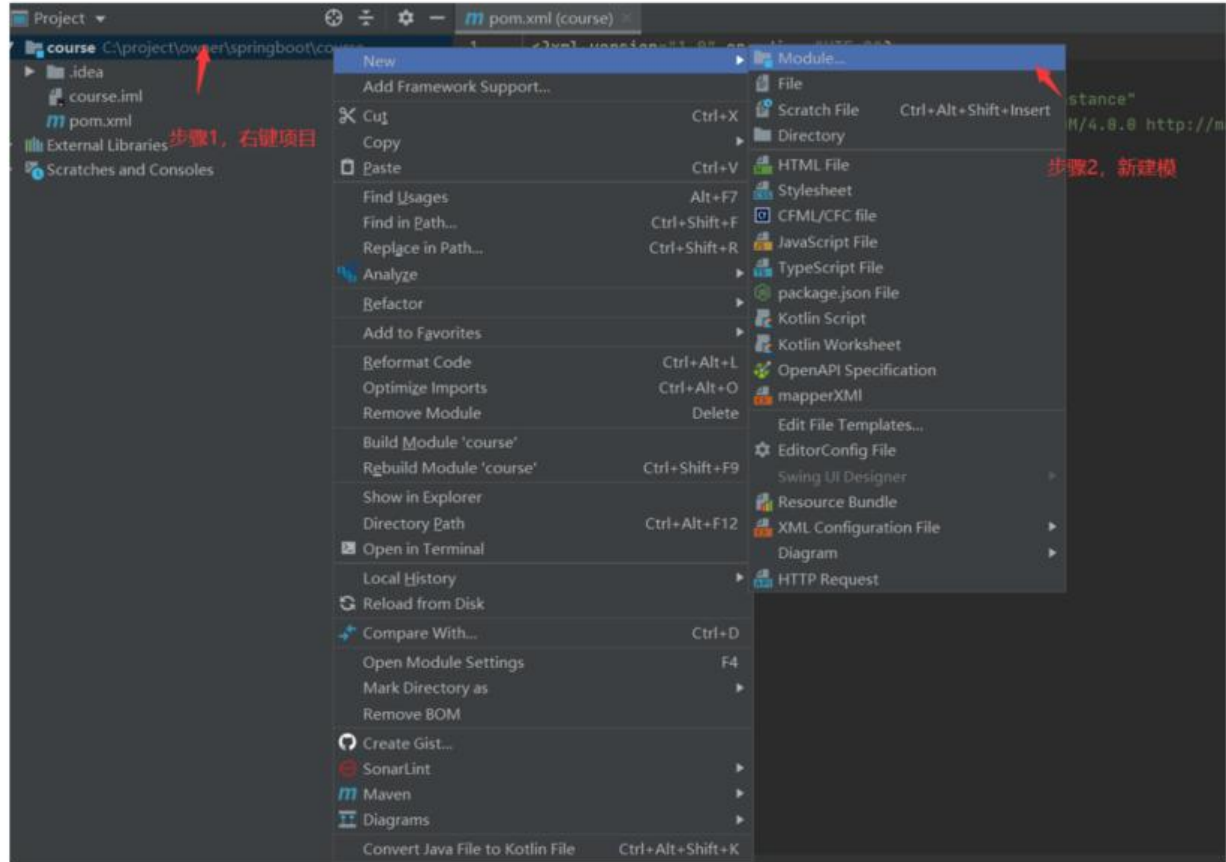

(2) 修改新模块名称为sdk, 点击finish完成。

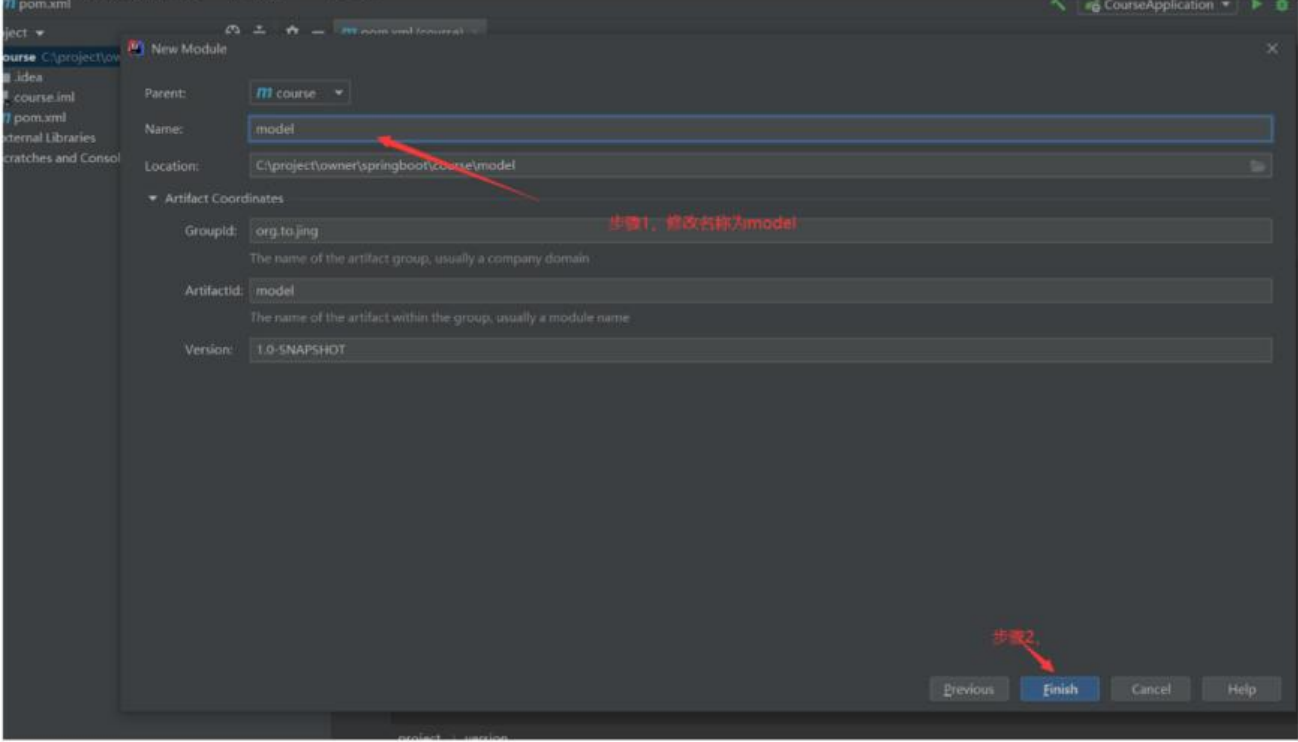

(3)循环上述步骤,依次创建模块sdk,dao,service,server。创建完成后项目目录如下:

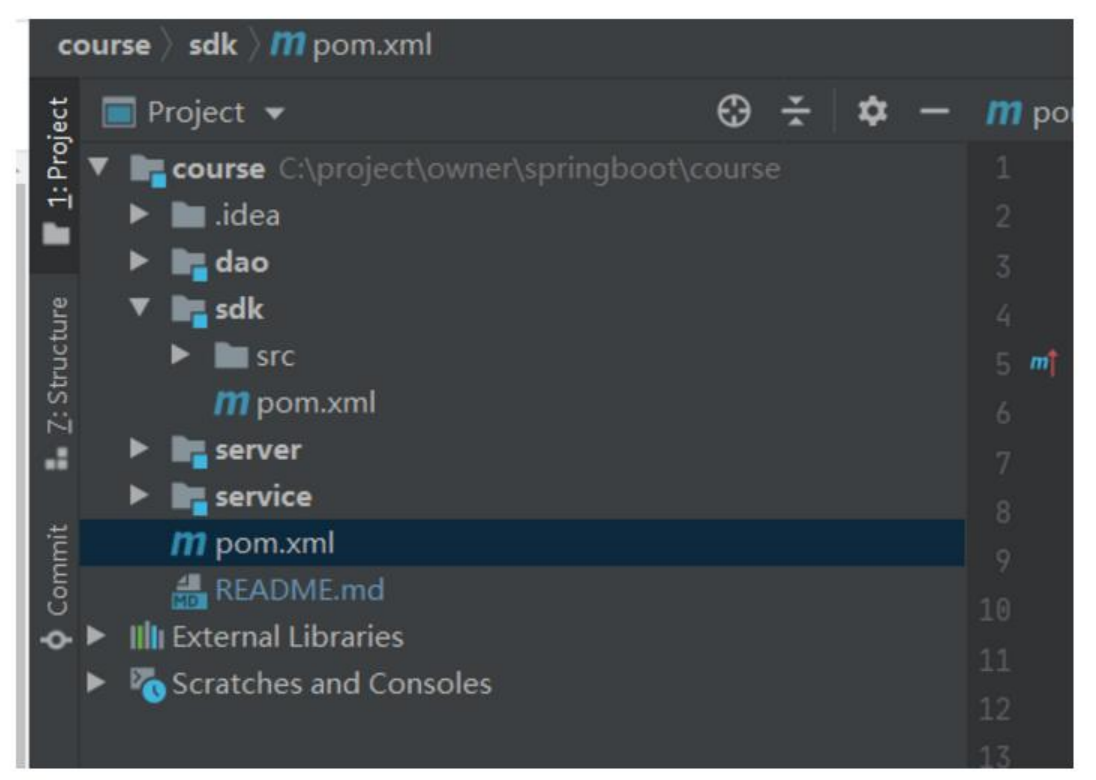

(4)查看父项目的pom文件,可以看到其引入的四个模块。

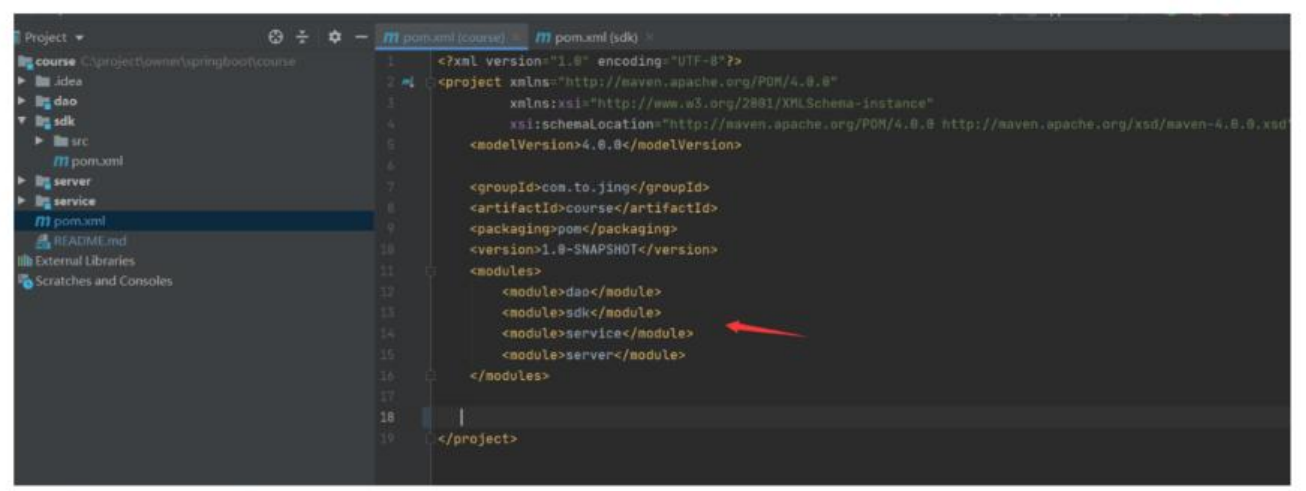

#### (5)查看子项目sdk的pom文件,可以看到其引入的父项目。

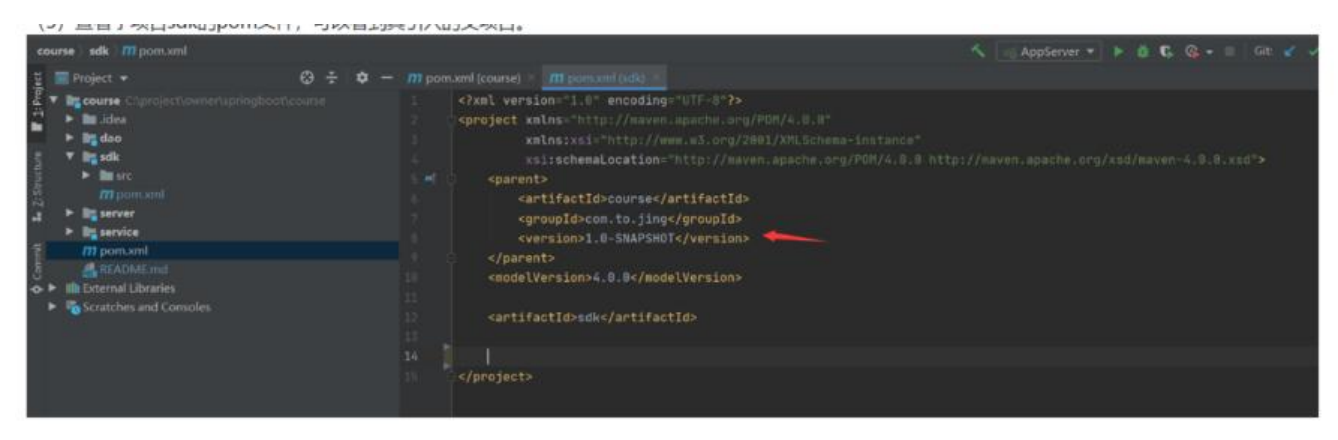

#### **父项目设置统一资源和版本控制**

在父项目course的pom文件下添加如下代码:

```
 <!-- 定义项目整体资源的编码为UTF-8以及JDK的版本为1.8 -->
 <properties>
   <project.build.sourceEncoding>UTF-8</project.build.sourceEncoding>
   <java.version>1.8</java.version>
   <maven.compiler.source>${java.version}</maven.compiler.source>
   <maven.compiler.target>${java.version}</maven.compiler.target>
 </properties>
```
添加后pom文件内容如下:

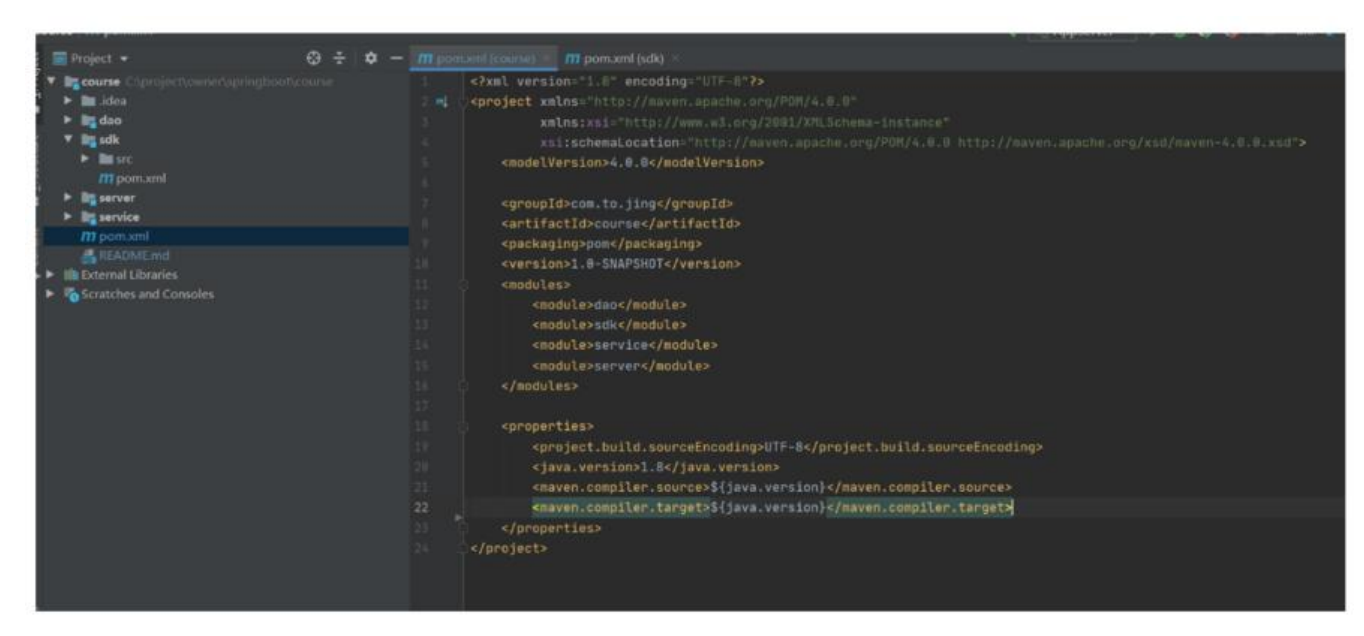

## **为各个模块引入相关依赖**

本项目将在各个子模块下引入fastjson和lombok,通过父项目来控制统一的版本管理。

(1) 在父项目中pom引入如下代码定义版本。

<properties>

```
 <project.build.sourceEncoding>UTF-8</project.build.sourceEncoding>
 <java.version>1.8</java.version>
```
<maven.compiler.source>\${java.version}</maven.compiler.source>

```
 <maven.compiler.target>${java.version}</maven.compiler.target>
```
<course.fastjson.version>1.1.30</course.fastjson.version>

<course.lombok.version>1.18.0</course.lombok.version>

</properties>

在propertises中增加了两行fastjson.version和lombok.version。完整pom文件如下图:

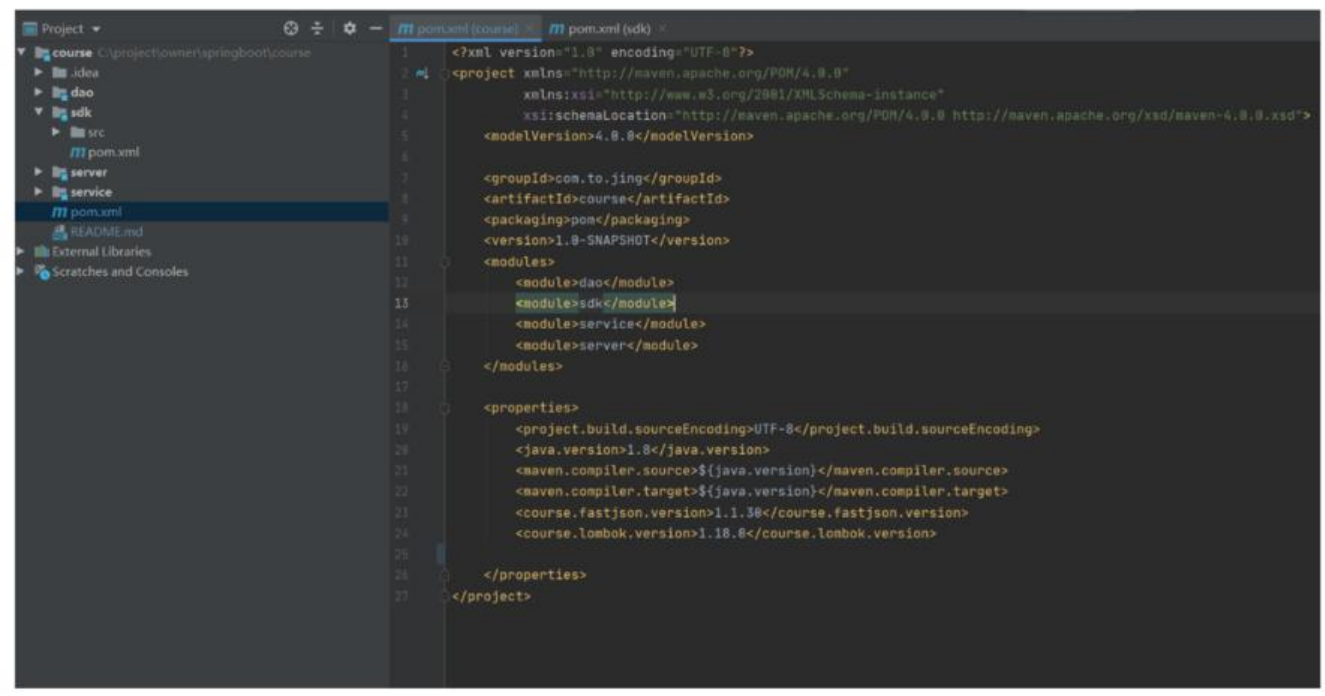

(2)在子项目sdk中引入依赖。添加如下代码:

```
<dependencies>
```

```
 <dependency>
   <groupId>com.alibaba</groupId>
   <artifactId>fastjson</artifactId>
   <version>${course.fastjson.version}</version>
 </dependency>
```

```
 <dependency>
   <groupId>org.projectlombok</groupId>
   <artifactId>lombok</artifactId>
   <version>${course.lombok.version}</version>
   <scope>provided</scope>
 </dependency>
```
</dependencies>

完整pom文件如下图:

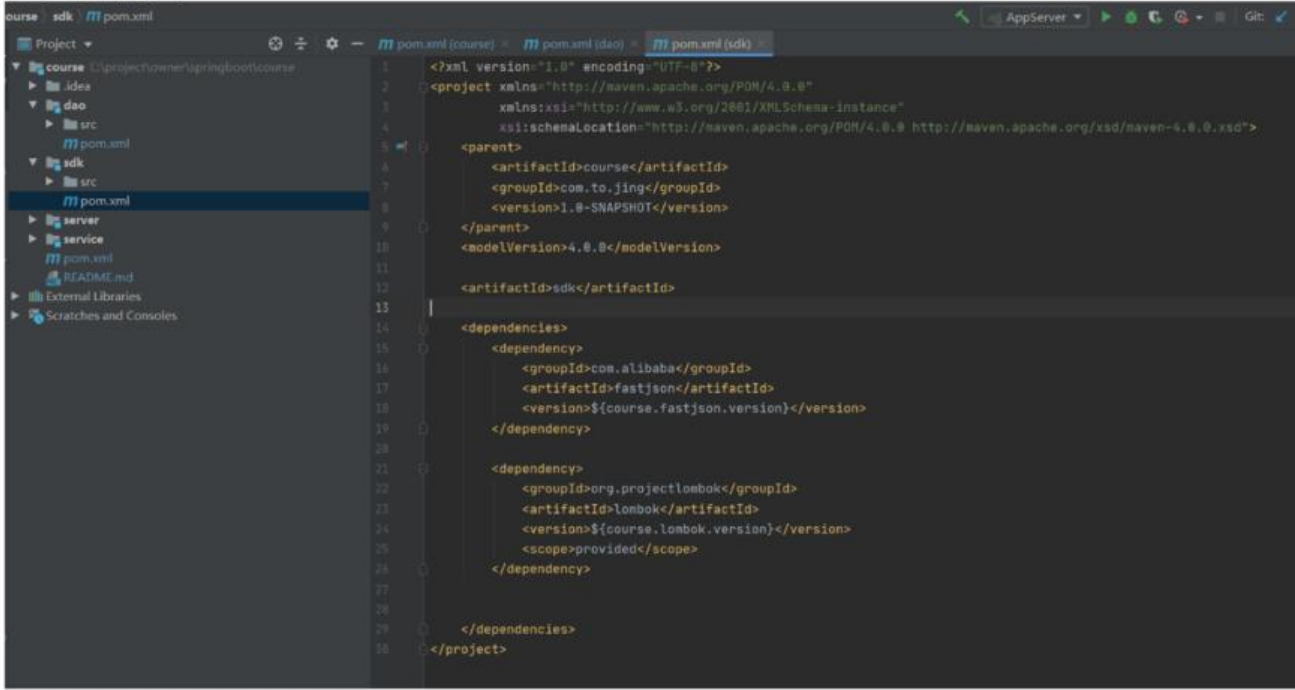

(3)同理,分别为server,service,dao引入依赖。

### **为server子模块引入springboot依赖**

server模块其实是一个springboot项目,所以需要引入springboot依赖。

(1)在父项目course中添加springboot版本,在properties中添加如下代码:

<course.spring-boot.sersion>2.3.5.RELEASE</course.spring-boot.sersion>

#### 父项目pom文件完整如下图:

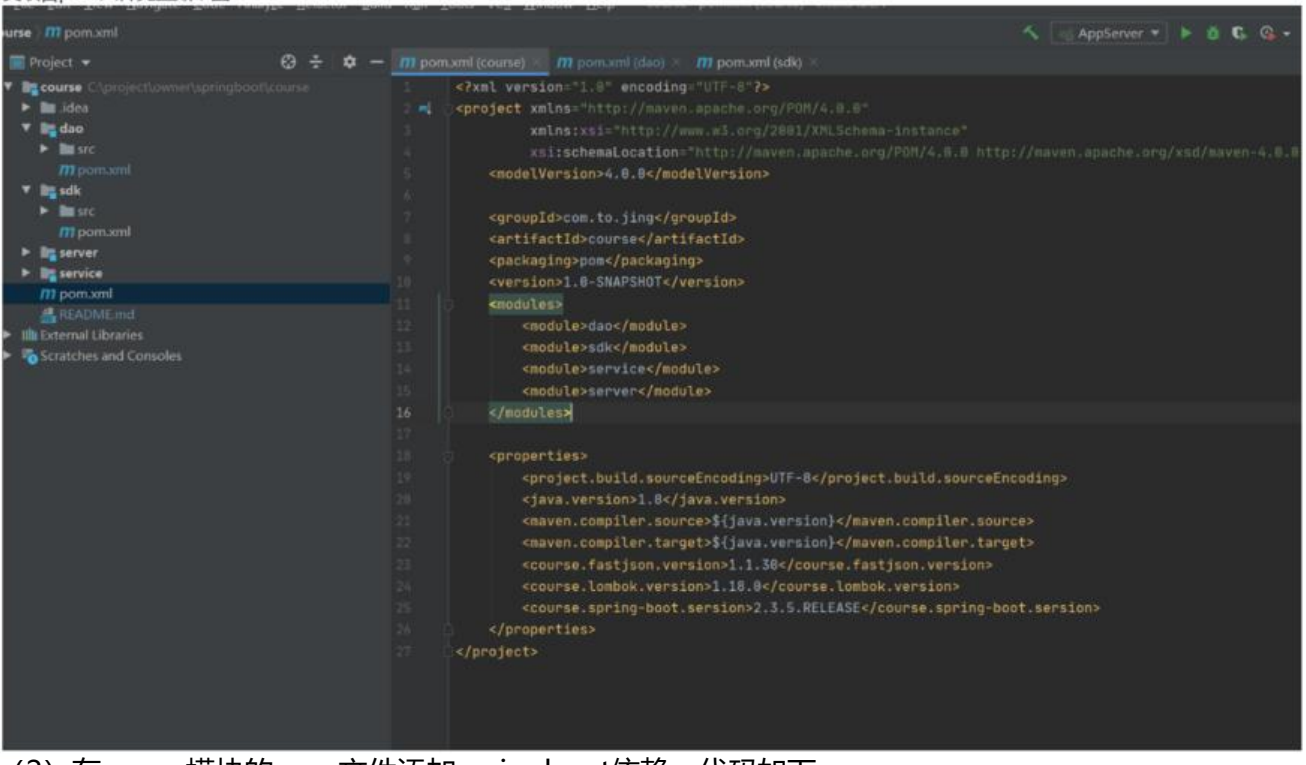

(2) 在server模块的pom文件添加springboot依赖, 代码如下:

```
<dependencyManagement>
     <dependencies>
       <dependency>
          <groupId>org.springframework.boot</groupId>
          <artifactId>spring-boot-dependencies</artifactId>
          <version>${course.spring-boot.sersion}</version>
       </dependency>
     </dependencies>
   </dependencyManagement>
 <dependencies>
     <dependency>
       <groupId>com.alibaba</groupId>
       <artifactId>fastjson</artifactId>
       <version>${course.fastjson.version}</version>
     </dependency>
     <dependency>
       <groupId>org.projectlombok</groupId>
       <artifactId>lombok</artifactId>
       <version>${course.lombok.version}</version>
       <scope>provided</scope>
     </dependency>
     <dependency>
       <groupId>org.springframework.boot</groupId>
       <artifactId>spring-boot-starter-web</artifactId>
       <version>${course.spring-boot.sersion}</version>
     </dependency>
     <dependency>
       <groupId>org.springframework.boot</groupId>
       <artifactId>spring-boot-test</artifactId>
       <version>${course.spring-boot.sersion}</version>
     </dependency>
   </dependencies>
```
关于dependencyManagement与 dependencies标签的异同读者有兴趣的可以自行了解。

上述代码中在fastjson和lombok基础上添加了springboot依赖。server的pom文件如下图:

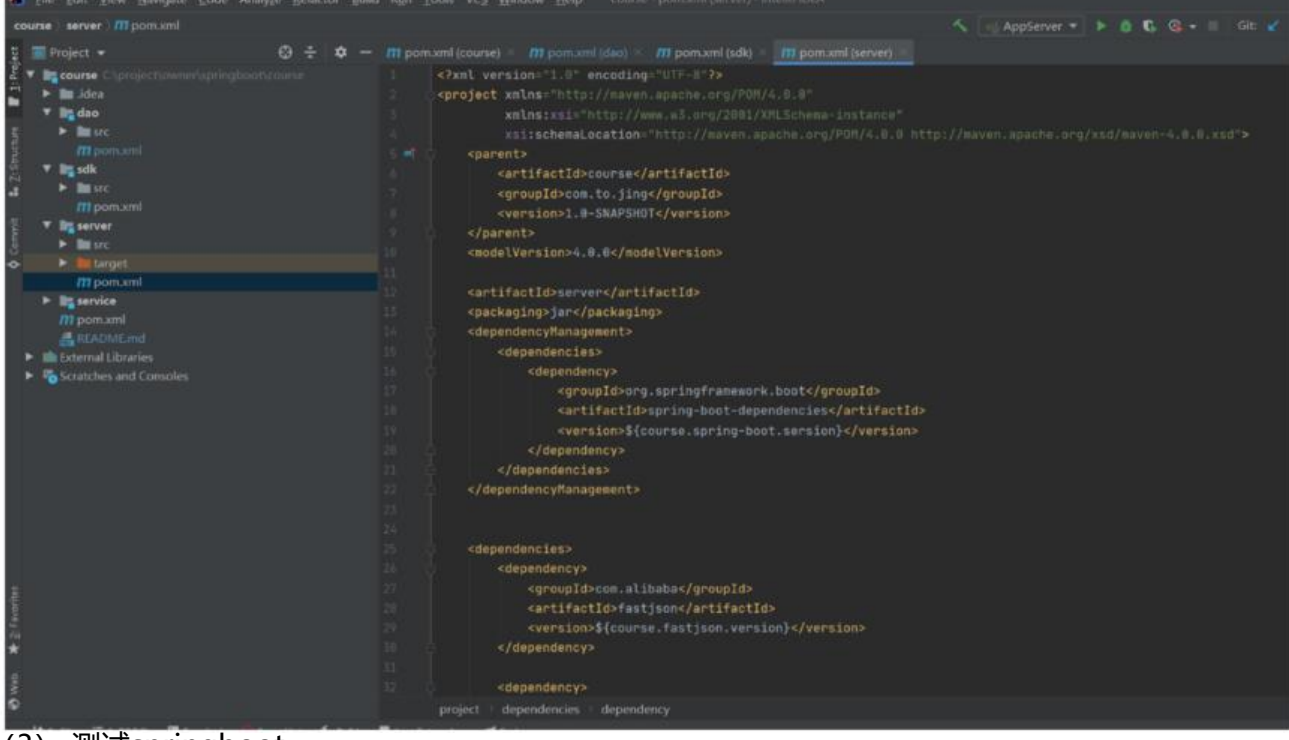

#### (3) 测试springboot

在server模块新建包com.to.jing.course.server,包下新建Appserver.java。代码如下:

package com.to.jing.course.server;

```
import org.springframework.boot.SpringApplication;
import org.springframework.boot.autoconfigure.SpringBootApplication;
```

```
@SpringBootApplication
public class AppServer {
   public static void main(String[] args) {
      SpringApplication.run(AppServer.class);
   }
}
```
包下com.to.jing.course.server再建一个包controller,新建HelloController.java,代码如下:

```
package com.to.jing.course.server.controller;
```

```
import org.springframework.stereotype.Controller;
import org.springframework.web.bind.annotation.RequestMapping;
import org.springframework.web.bind.annotation.ResponseBody;
```

```
@Controller
public class HelloController {
   @RequestMapping("/")
   @ResponseBody
   public String hello(){
      return "hello,world";
   }
}
```
完整项目结构图如下:

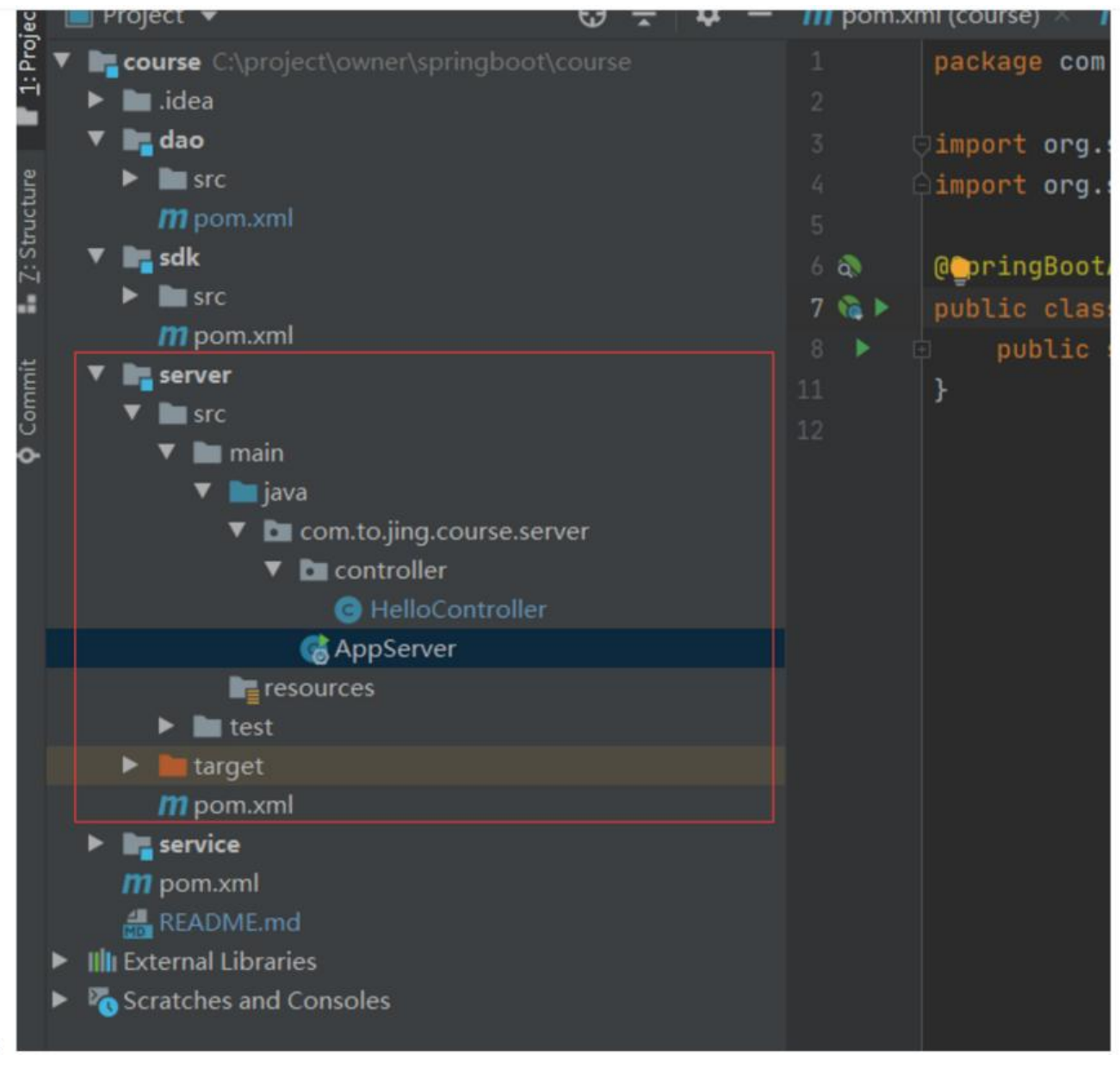

点击运行AppServer,再浏览器中打开地址http://localhost:8080/,结果如下图:

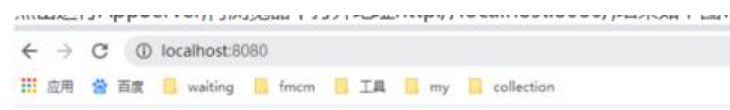

hello.world

引入springboot依赖成功。

### **源码地址**

https://github.com/ToJing/spring-boot-course tagV1.0

#### **结语**

[该章节讲解的比较详细,后续会视情况进行简略。关](https://github.com/ToJing/spring-boot-course)于Maven构建多项目其中的pom文件的编写, 面许多标签的含义大家可以深入了解下。

## **参考**

● 书籍《基于Springboot实现Java分[布式](https://note.youdao.com/)中间件开发入门与实战》